## **Enhanced WebAssign Ohio State University Fall 2015**

1. Login to your WebAssign account here:<https://www.webassign.net/osu/login.html>

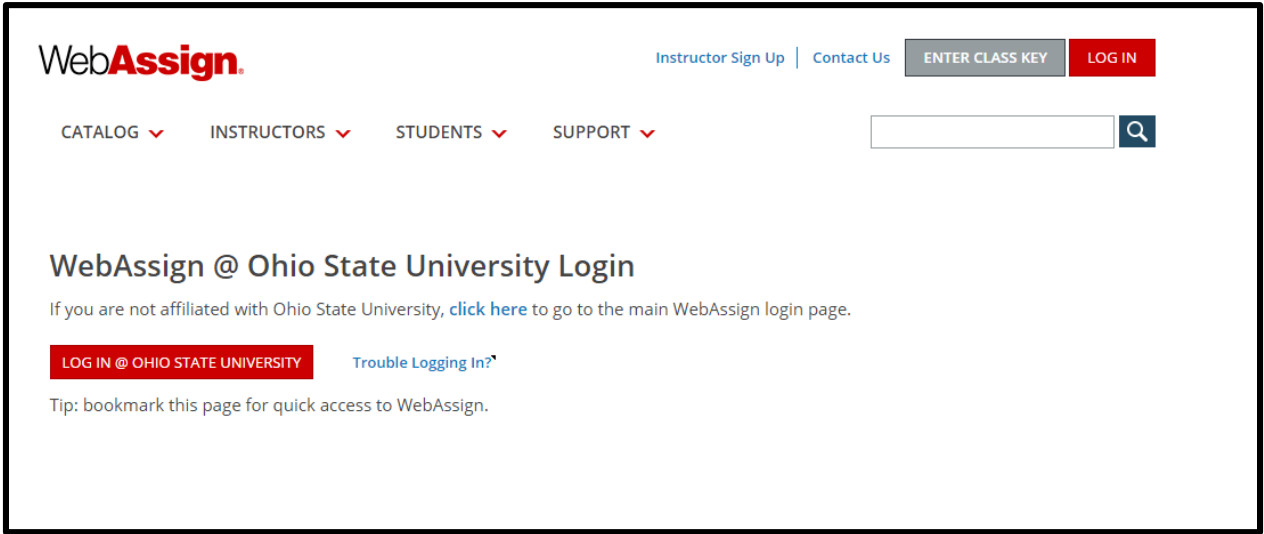

#### 2. Enter your OSU login credentials.

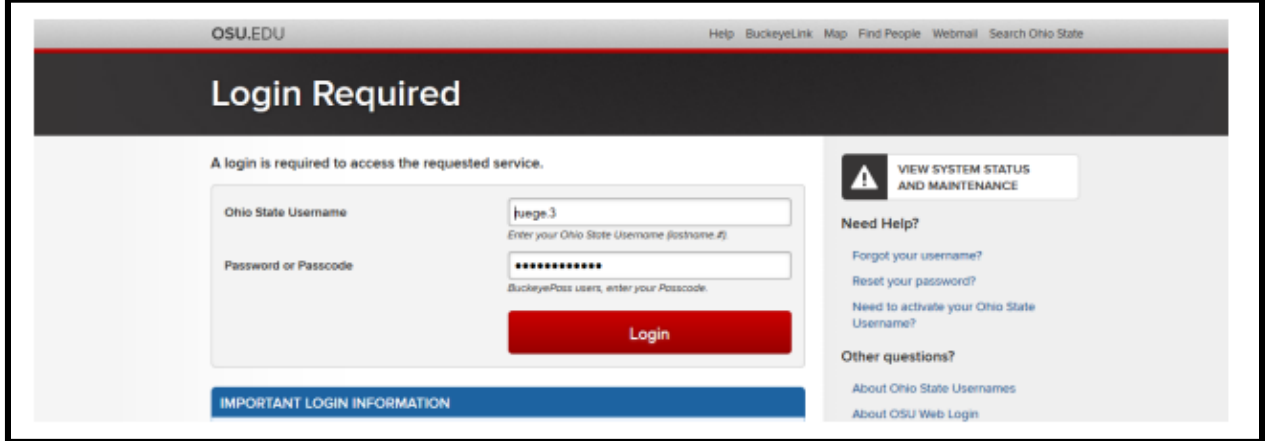

3. After logging in, you will be automatically directed to your course.

4. You will be prompted to enter the access code you purchased at the bookstore with your book or directly online.

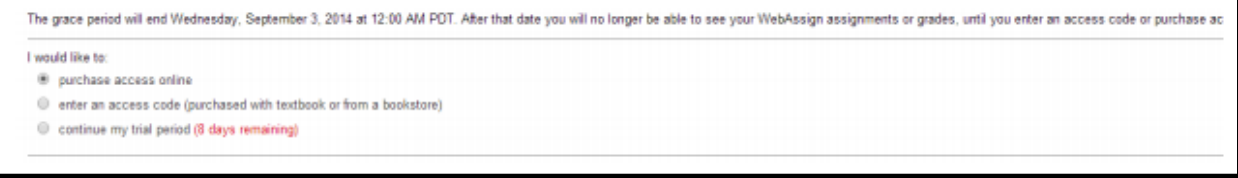

# **Navigating Enhanced WebAssign**

#### **Your Home Page**

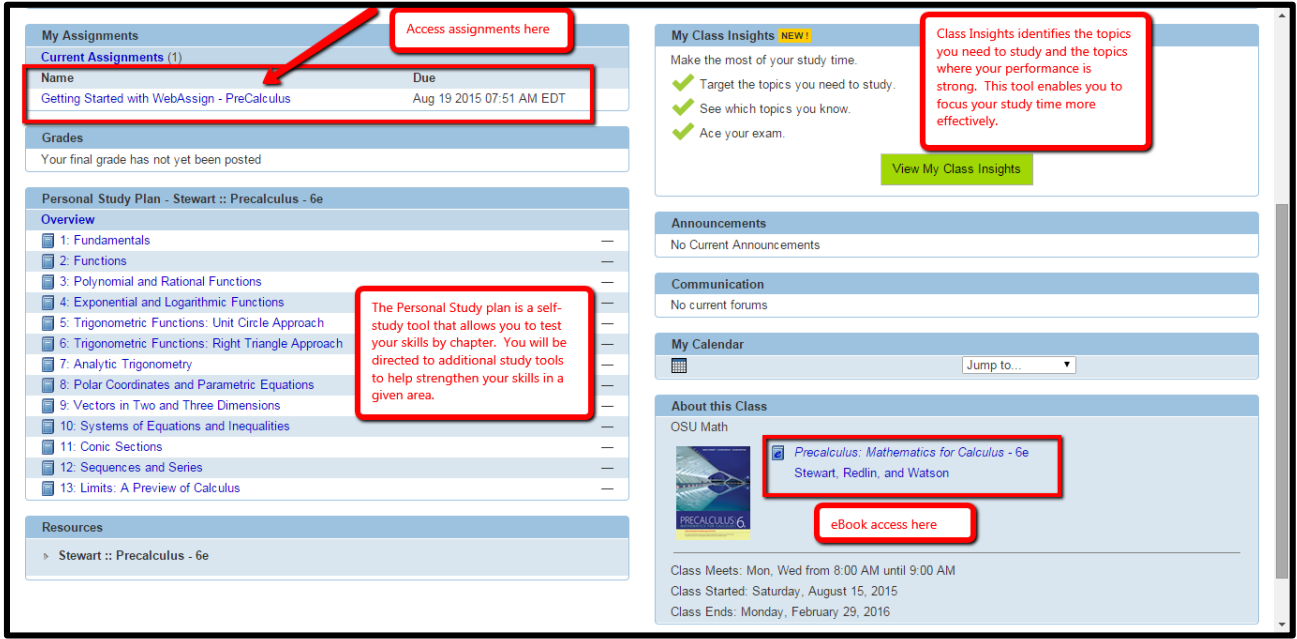

Click on the assignment name to take an assignment

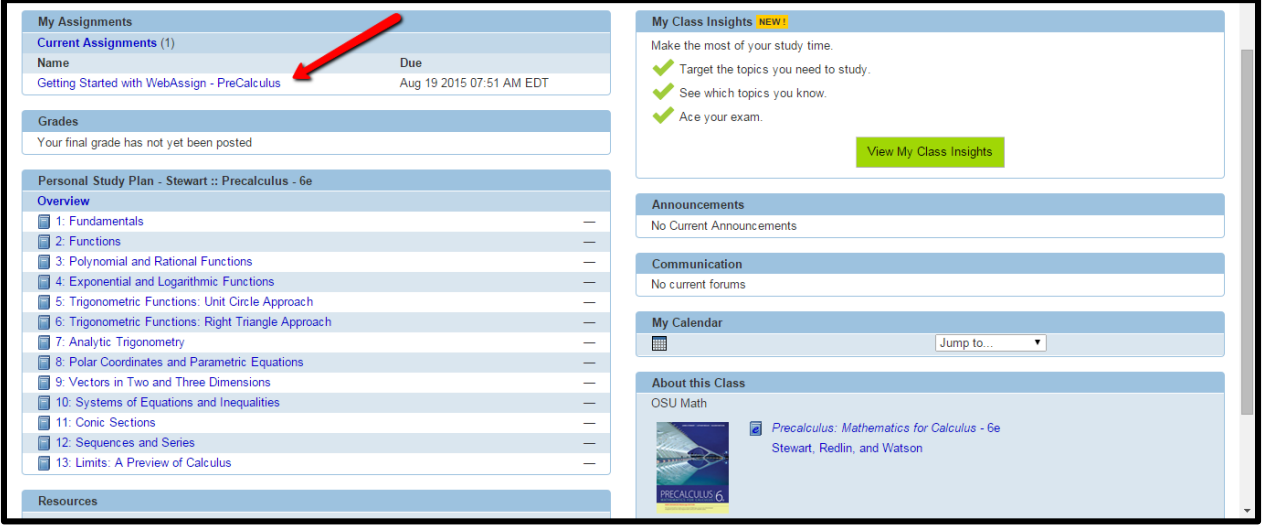

## **Assignment View**

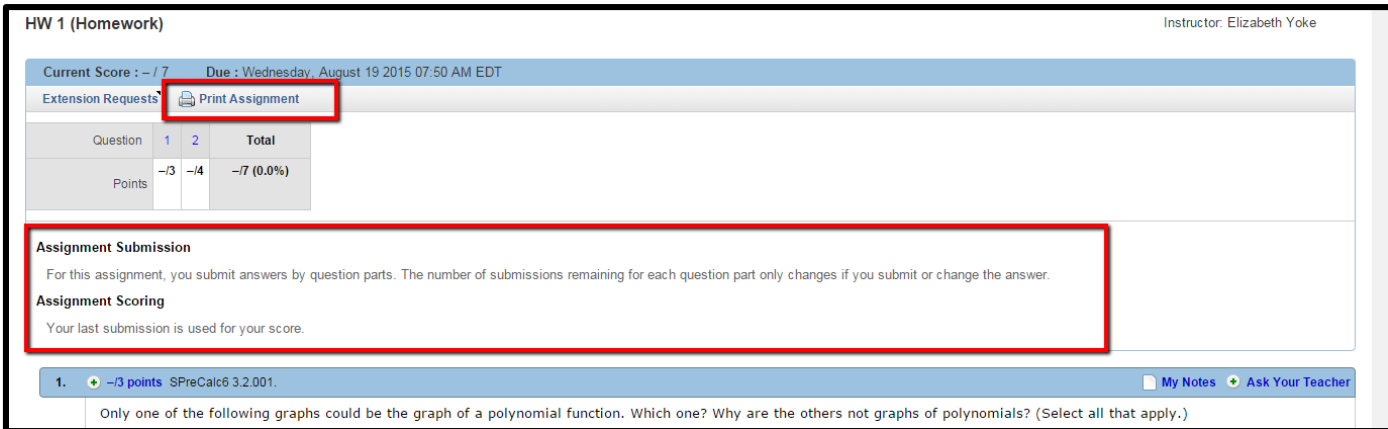

Access additional help resources using the buttons at the bottom of the question.

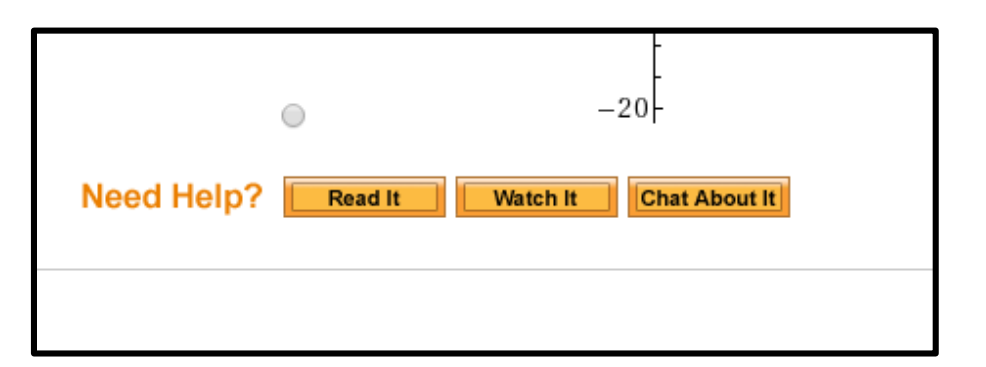

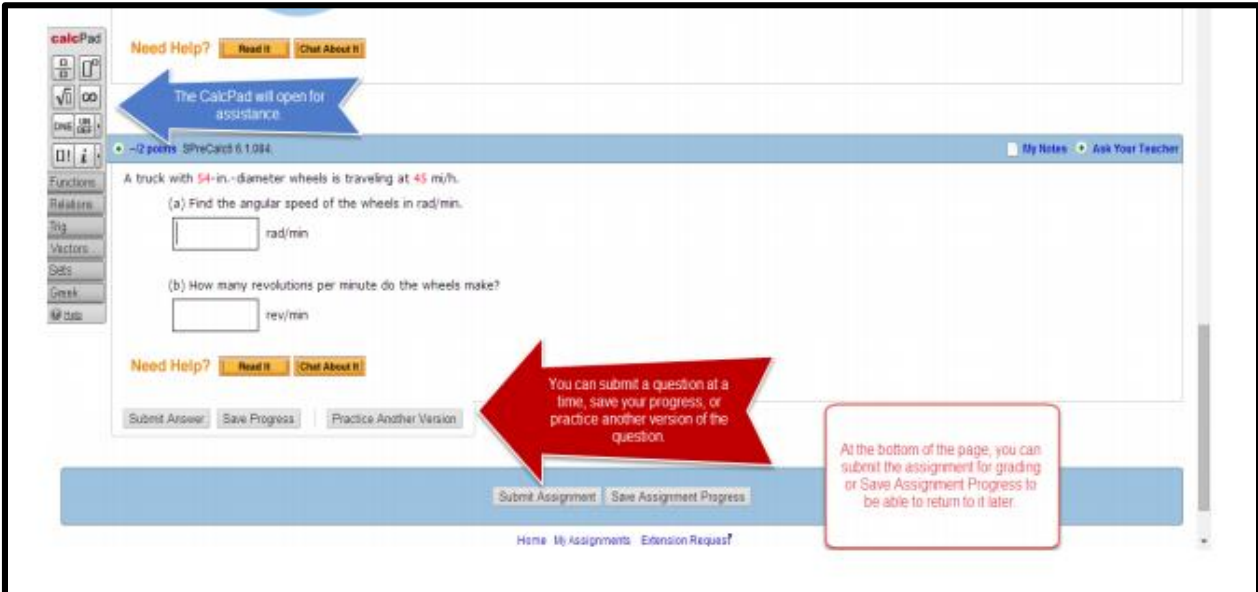

### **Questions? Need Help?**

**Phone Support:** (800) 955-8275

#### **Student Support Hours**

Monday-Thursday: 9am – 10pm Eastern Friday: 9am – 8pm Eastern Saturday: 9am – 5pm Eastern Sunday: 11am – 8pm Eastern

Student Support Home:<https://www.webassign.com/support/student-support/>

Online Student Guide: [http://www.webassign.net/manual/student\\_guide/](http://www.webassign.net/manual/student_guide/)